**Kalkulator diety w zaburzeniach metabolizmu białek:**  PKU, HCU, MSUD, TYR typ 1, GA typ 1, OA&UCD\*

Podstawą leczenia powyższych wrodzonych wad metabolizmu (Rare Metabolic Disorders RMD) jest dieta eliminacyjna. Codzienne wyliczanie wymaganej diety może być zadaniem trudnym i pracochłonnym. Z RMDlicznik zadanie to będzie łatwiejsze.

Z RMDlicznika możesz korzystać na wielu urządzeniach: smartfonie, tablecie, laptopie.

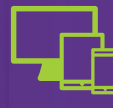

Z RMDlicznikiem w szybki sposób sprawdzisz zawartość poszczególnych aminokwasów, białka i kalorii dla szukanych produktów i stworzysz z nich własne zestawy posiłków.

Tylko Ty masz dostęp do swojego konta na RMDliczniku i zapisanych treści.

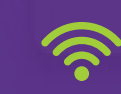

囯

Planujesz swój posiłek, całodzienny jadłospis lub sprawdzasz wartość odżywczą poszczególnych produktów.

## RMDlicznik dostępny jest na stronie:

**rmdlicznik.pl**

RMD/B14/11-2017

RMD/B14/11-2017

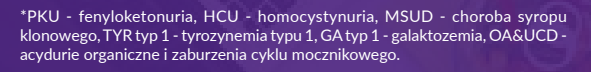

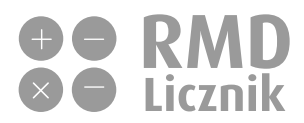

NUTRICIA Polska Sp. z o.o. ul. Bobrowiecka 6, 00-728 Warszawa tel.: 22 55 00 000,

> www.rmdlicznik.pl www.pkuconnect.pl www.nutriciamedyczna.pl

> **ENUTRICIA**<br>Metabolics

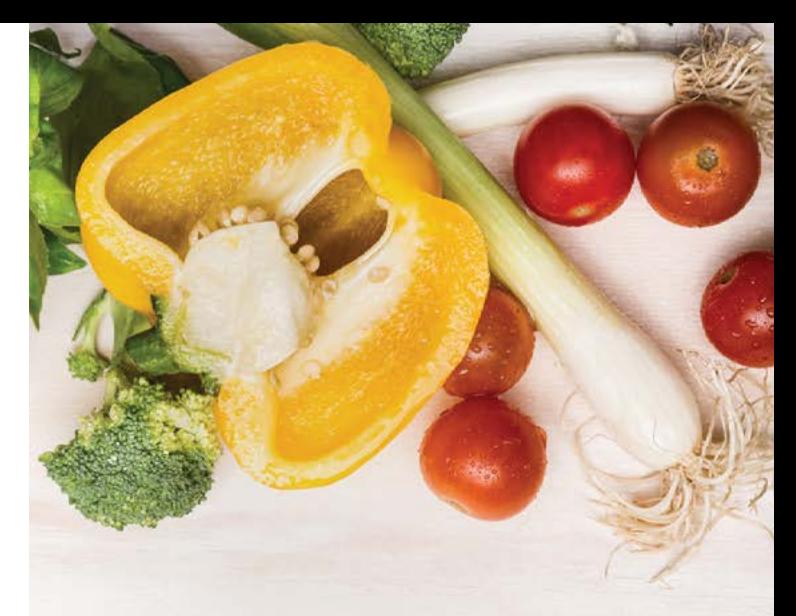

## $\bigoplus_{\times} \bigoplus_{\times} \text{RMD}$

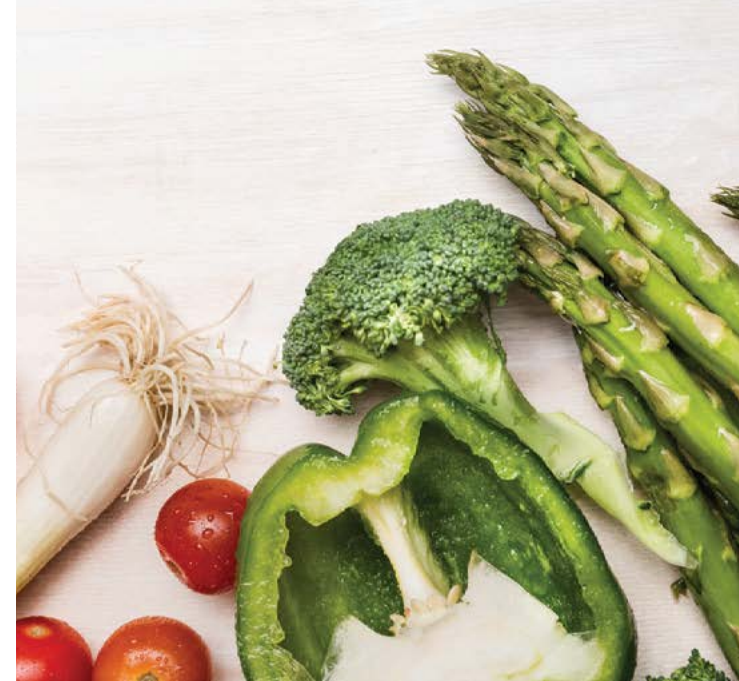

## **Poznaj RMDlicznik!** Wyszukaj interesujące Cię **produkty** wpisując

Wejdź na stronę **rmdlicznik.pl**

Uruchamiając RMDlicznik po raz pierwszy zarejestruj się tworząc swój login i hasło.

Wybierz jednostkę chorobową dla której chcesz przeliczyć posiłek lub jadłospis (PKU, HCU, MSUD, TYR typ 1, GA typ 1, OA&UCD).

88

Wpisz swoje **dzienne zapotrzebowanie** na białko, energię i aminokwas lub aminokwasy, których spożycie jest ograniczone w Twojej diecie - na ich podstawie RMDlicznik będzie przeliczał Twoją codzienną dietę.

Przy kalkulacji jadłospisu dziennego należy uwzględnić preparat białkozastępczy (dodać go do jadłospisu). Rodzaj i ilość preparatu leczniczego powinny być dobrane przez lekarza lub dietetyka.

**Ulubione produkty** 

w wyszukiwarkę lub wybierając z listy kategorii.

Szukaj produktu

 $\alpha$ 

Możesz też dodawać **własne produkty,** których nie znajdziesz na liście.

Produkty możesz zapisywać w **ulubionych** oraz tworzyć z nich **swoje posiłki.**

Moje posiłki

Nowe posiłki po nadaniu nazwy znajdziesz w zakładce **Moje posiłki.** Możesz je edytować, dokonywać zmian i zapisywać na nowo pod inną nazwą.

## Utwórz nowy posiłek

Aby utworzyć nowy posiłek kikasz w **Utwórz nowy posiłek** w zakładce **Moje posiłki.**

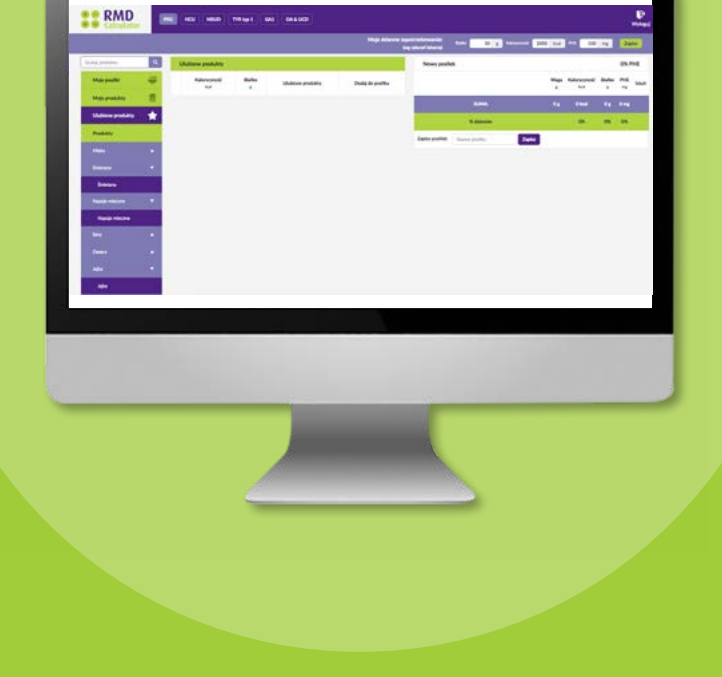

**rmdlicznik.pl**